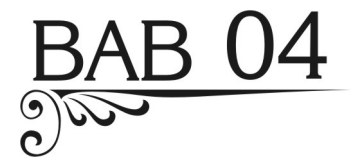

# Uji Beda: ANOVA

ANOVA (analisis varians), sering disebut juga dengan uji F, mempunyai tujuan yang sama dengan uji t, yakni:

- o Menguji apakah rata-rata lebih dari dua sampel berbeda secara signifikan ataukah tidak.
- o Menguji apakah dua buah sampel mempunyai varians populasi yang sama ataukah tidak.

Perbedaan dengan uji t, ANOVA menguji *lebih dari* dua sampel, sedangkan uji t hanya menguji dua sampel saja.

Asumsi pada ANOVA juga mempunyai kesamaan dengan uji t, yakni:

- o Data sampel-sampel diambil dari populasi-populasi yang berdistribusi normal atau dianggap normal.
- o Populasi-populasi tersebut mempunyai varians yang sama.
- o Sampel tidak berhubungan satu dengan yang lain, kecuali untuk pengujian yang bersifat berulang (*repeated measured*).

Jika asumsi-asumsi tersebut tidak dipenuhi, bisa dilakukan dengan menambah data atau melakukan transformasi data sampel. Hanya untuk normalitas data, jika jumlah data sangat besar (ratusan atau bahkan ribuan), maka distribusi data *bisa dianggap normal tanpa perlu menguji lagi*.

Selain ANOVA, ada pula MANOVA. Dari awalan 'M' yang adalah 'multivariat,' dapat dikatakan bahwa MANOVA adalah analisis ANOVA untuk data multivariat.

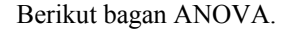

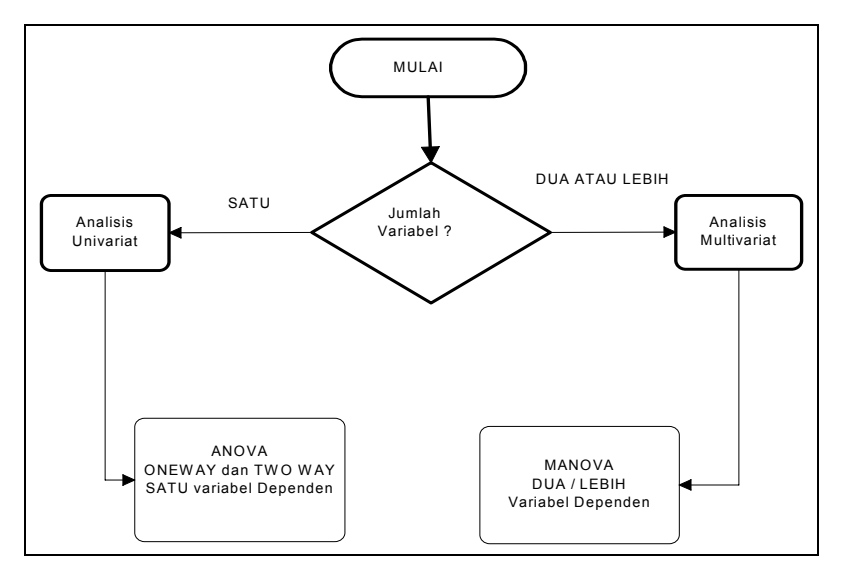

*Gambar 4.1. Pembagian Metode Anova-Manova* 

Dari bagan di atas terlihat adanya dua alat analisis, yakni ANOVA dan MANOVA. Perbedaan keduanya ada pada jumlah variabel dependen, dengan MANOVA mensyaratkan adanya minimal dua variabel dependen.

Pemahaman variabel dependen di ANOVA jangan disamakan *persis* dengan pemahaman variabel dependen yang ada di regresi (lihat bab yang lain). ANOVA tetap termasuk analisis univariat, yakni bercirikan hanya satu variabel (data rasio) yang dianalisis; variabel dependen pada ANOVA selalu berciri data rasio, sedangkan variabel independen pada ANOVA biasa disebut *factor*, adalah data bertipe nominal atau ordinal. Hal ini berbeda dengan regresi yang mempunyai minimal dua variabel, dengan semua data dapat berciri data rasio.

## 4.1 ANOVA

Untuk menjelaskan ciri dan proses ANOVA, lihat Kasus 1 di bawah ini. Variabel pada Kasus 1 tersebut ada tiga, yakni:

• Daerah penjualan; data pada variabel ini termasuk data nominal, karena pemasukan data lewat pengkodean nama-nama daerah. Pada ANOVA, variabel dengan data nominal ini disebut dengan grup atau variabel independen atau faktor.

- Rasa roti; data pada variabel ini juga termasuk data nominal, karena pemasukan data lewat pengkodean sejumlah rasa roti. Pada ANOVA, variabel ini juga disebut dengan grup atau variabel independen atau faktor.
- Penjualan roti (sales); data pada variabel ini termasuk data rasio, karena pemasukan data secara riil dan bukan lewat pengkodean. Pada ANOVA, variabel dengan data rasio ini disebut dengan variabel dependen.

Dengan demikian, pada kasus ini, ada satu variabel dependen (berciri rasio) dan dua variabel independen (berciri nominal). Secara lebih populer, dikatakan pada kasus ini ada dua faktor dan satu variabel hasil perlakuan (*treatment*). Disebut dengan variabel dependen karena output yang dihasilkan tergantung pada data variabel independen (faktor). Pada kasus ini, data penjualan roti tergantung pada daerah penjualan yang mana roti tersebut dijual? Jika daerah penjualan berbeda maka penjualan roti dapat berbeda. Demikian pula data penjualan roti tergantung pada rasa roti yang diproduksi; roti rasa cokelat dapat berbeda penjualannya dibanding roti rasa susu atau roti rasa kacang.

Dalam praktik, ANOVA dibagi menjadi *one-way* ANOVA dan *two-way*  ANOVA. Pada *one-way* ANOVA, hanya ada satu faktor yang dianalisis; Kasus 1 menggambarkan hal tersebut, dengan mengambil faktor daerah penjualan. Sedangkan pada *two-way* ANOVA, ada dua faktor (grup) yang dianalisis; Kasus 2 menggambarkan hal tersebut, dengan mengambil faktor daerah penjualan dan rasa roti. Namun baik *one-way* ANOVA maupun *twoway* ANOVA, keduanya tetap menggunakan *satu* variabel dependen, yang pada Kasus 1 dan Kasus 2 berikut adalah data penjualan roti.

## **Kasus 1**

Dari data ROTI\_SALES2, Manajer Penjualan ingin mengetahui apakah ratarata penjualan kelima jenis roti produksi DUTA MAKMUR sama ataukah berbeda dilihat dari daerah penjualan yang ada?

Untuk ANOVA sederhana dengan SPSS, tampilan data seperti pada ROTI\_SALES sebaiknya diubah. Yaitu nama variabel (di sini **hanya dipakai tiga** variabel, yaitu kacang, cokelat dan susu) dikelompokkan menjadi satu variabel baru, yang bernama **rasa**. Kemudian jumlah penjualan masing-masing roti tersebut juga dikelompokkan menjadi satu variabel baru, yang bernama **sales**. Kemudian ditambah satu variabel baru, yaitu daerah penjualan. Dengan demikian sekarang ada tiga variabel (lihat isi file ROTI\_SALES2), yang memungkinkan SPSS melakukan analisis ANOVA sesuai kasus di atas.

Langkah-langkah:

- a. Buka file **ROTI\_SALES2**.
- b. Menu **Analyze**  $\rightarrow$  Compare-Means  $\rightarrow$  One-Way ANOVA...

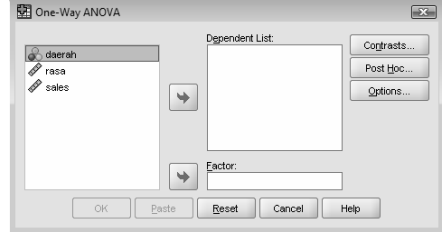

*Gambar 4.2. Kotak Dialog One-Way ANOVA* 

Pengisian:

- **Dependent List** atau Variabel dependen yang akan diuji. Pilih **sales.**
- **Factor** atau grup. Pilih **daerah.**

Variabel dependen seharusnya sebuah data kuantitatif, sedangkan factor/variabel independen seharusnya sebuah data kualitatif.

• Untuk kolom **option**

Pengisian:

Untuk **Statistics** atau perhitungan statistik yang akan dilakukan, pilih **Descriptive** dan **Homogeneity-of-variance test**.

Abaikan yang lain, dan tekan **Continue** untuk kembali ke kotak dialog utama.

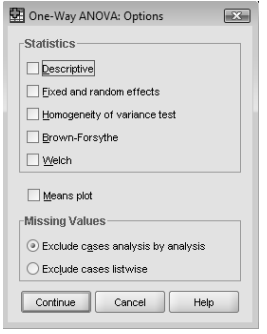

*Gambar 4.3. Kotak Dialog Options* 

• Untuk kolom **Post-Hoc** atau analisis lanjutan dari F test, dengan mengklik mouse, tampak di layar:

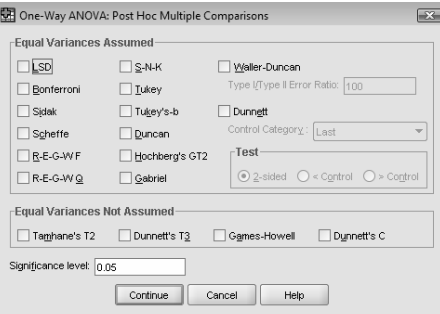

*Gambar 4.4. Kotak Dialog Comparisons* 

Pengisian:

Untuk analisis lanjutan, untuk keseragaman klik mouse pada pilihan **Bonferroni** dan **Tukey.**

Tekan **Continue** jika pengisian dianggap selesai. Lalu tekan **OK** untuk proses data.

## **Output**

 $\mathbf{r}$ 

(Lihat file **anova\_1.spv**)

Oneway

Descriptives

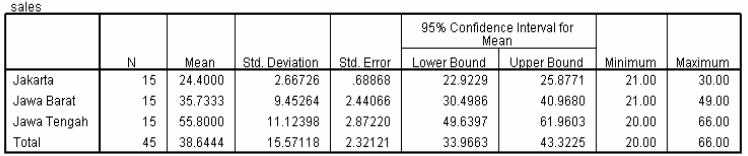

Test of Homogeneity of Variances

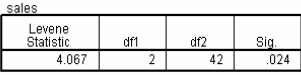

ANOVA

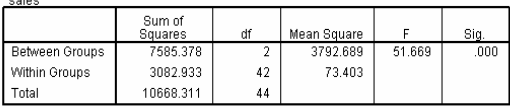

#### **Post Hoc Tests**

#### **Multiple Comparisons**

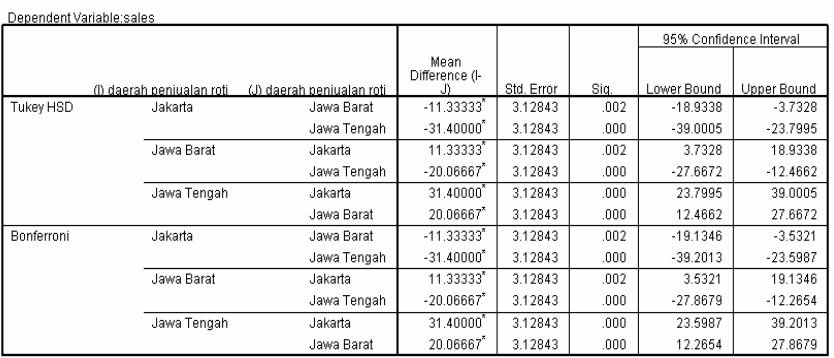

\*. The mean difference is significant at the 0.05 level.

#### **Homogeneous Subsets**

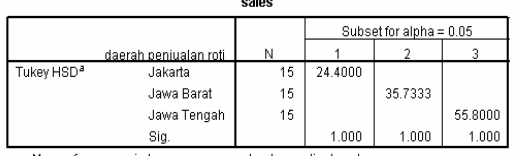

Means for groups in homogeneous subsets are displayed.

## **Analisis**

#### *Output bagian pertama (Group Statistics):*

Pada bagian pertama terlihat ringkasan statistik dari kelima sampel. Terlihat sekilas adanya perbedaan yang besar antar masing-masing daerah. Sebagai contoh, rata-rata penjualan pada daerah Jakarta sebesar 24,4 buah, sedangkan Jawa Tengah 55,8 buah.

## *Output bagian kedua (Test of Homogeneity of variances):*

Analisis ini bertujuan untuk menguji berlaku tidaknya salah satu asumsi untuk ANOVA (lihat asumsi di bagian atas), yaitu apakah ketiga sampel mempunyai varians yang sama.

1. Hipotesis

Hipotesis untuk uji ini:

 $H<sub>o</sub>$  = Ketigavarians Populasi adalah identik

 $H_i$  = Ketiga varians Populasi adalah tidak identik

Pengambilan Keputusan

Dasar Pengambilan Keputusan:

- Jika probabilitas  $> 0.05$ , maka H<sub>o</sub> diterima
- Jika probabilitas < 0,05, maka  $H_0$  ditolak

Keputusan:

Terlihat bahwa nilai probabilitas Levene Test adalah 0,024. Karena probabilitas jauh di bawah 0,05, maka H<sub>o</sub> ditolak, atau ketiga sampel mempunyai varians yang berbeda. Untuk itu, analisis selanjutnya otomatis tidak bisa dilakukan, karena asumsi ANOVA tidak terpenuhi.

Dua langkah untuk melakukan transformasi data sales (variabel dependen) agar bisa melanjutkan ANOVA:

1) Mencari bentuk Transformasi

Langkah:

- o Tetap pada file **ROTI\_SALES2.**
- o Menu **Analyze** Æ **Descriptive Statistics** Æ **Explore…**

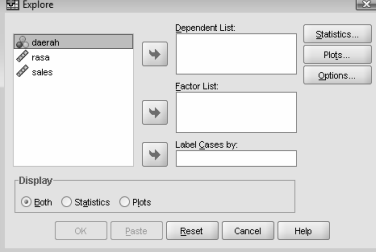

*Gambar 4.5. Kotak Dialog Explore* 

Pengisian:

- Dependent List, isi **sales.**
- Factor List, isi **daerah.**
- Pada bagian Display (kiri bawah), pilih **Plots.**
- Klik mouse pada kotak **Plots…**

Karena varians tidak sama, maka untuk melanjutkan analisis, salah satu cara adalah mengubah (transform) jenis data dependent variabel (sales) ke bentuk tertentu (logaritmik, reciprocal, square, dan lain-lain).

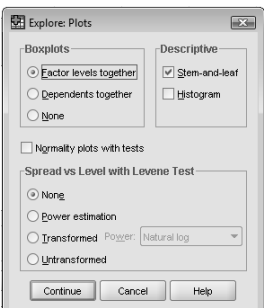

*Gambar 4.6. Kotak Dialog Plots* 

Pengisian:

- o Pada bagian Box-Plot, pilih **None.**
- o Pada bagian Spread vs Level with Levene Test, pilih **Power estimation.**

Kosongkan bagian yang lain, dan tekan **Continue** kemudian tekan OK untuk proses data. Output hanya ditampilkan bagian akhir.

## **Output**

(Lihat file **anova\_1\_transformasi.spv**)

Spread vs. Level Plot of sales by daerah

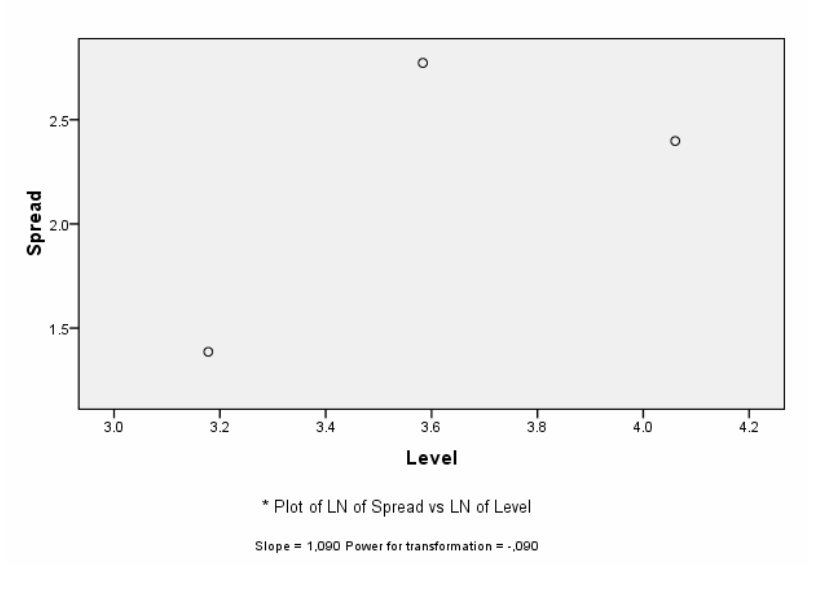

**100** 

## **Analisis**

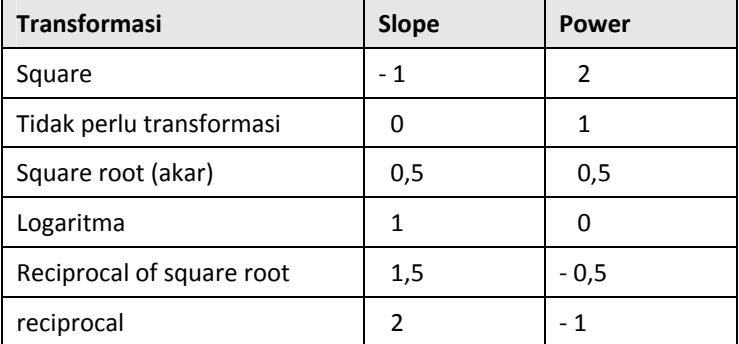

Pedoman angka Power dan slope dengan pilihan transformasi:

Dengan tampilan slope sebesar 1,090 dan nilai Power adalah – 0,090, maka dengan melihat angka standar di Tabel, data paling baik ditransformasi ke bentuk Logaritmik. Hal ini berarti setiap nilai sales (x) akan diubah menjadi logaritmik basis 10 (Log x).

NB: Pada prinsipnya, untuk banyak kasus data ANOVA yang variansnya tidak sama, bisa digunakan transformasi logaritma atau square (akar).

#### 2) Transformasi Data

Langkah:

- o Tetap pada file **ROTI\_SALES2.**
- o Menu **Transform** Æ **Compute Variable…** Tampak di layar:

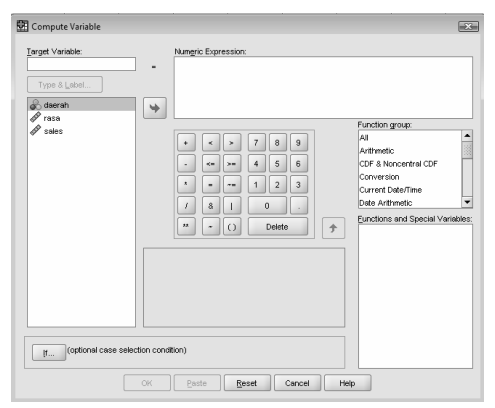

*Gambar 4.7. Kotak Dialog Compute Variable* 

## Pengisian:

- o Target Variable atau nama variabel baru tempat hasil transformasi. Untuk keseragaman, ketik **tr\_sales.**
- o Bagian Numeric Expression atau proses transformasi. Ketik **LG10(sales).**

NB: untuk menuliskan ekspresi, bisa juga dengan panduan Functions dan kotak isi variabel, dengan output yang sama.

Tekan tombol OK.

Maka sekarang di file anova\_1 ada tambahan satu variabel baru, yaitu tr sales, yang berisi logaritma basis 10 dari tiap nilai sales terdahulu. Sebagai contoh, nilai sales adalah 25, maka nilai dari tr\_sales adalah log  $(25) = 1,4$ .

Setelah variabel sales dilakukan proses transformasi, sekarang akan diulang proses ANOVA seperti di atas, hanya sekarang dependen variabel adalah tr\_sales.

NB: simpan data baru di atas dengan nama **ROTI\_SALES2 transformasi.** 

#### **Pengolahan Data dengan SPSS**

Langkah-langkah:

- o Buka file **ROTI\_SALES2 transformasi**.
- **○** Menu **Analyze → Compare-Means → One-Way ANOVA...**

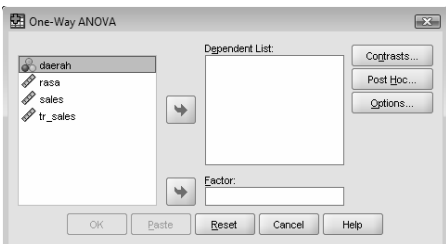

*Gambar 4.8. Kotak Dialog One-Way ANOVA* 

Pengisian:

- **Dependent List**. Pilih **tr\_sales.**
- **Factor**. Pilih **daerah.**
- Untuk kolom **option:**

Pada bagian **Statistics,** pilih **Descriptive** dan **Homogeneity-ofvariance**.

Abaikan yang lain, tekan **Continue** untuk kembali ke kotak dialog utama.

• Untuk kolom **Post-Hoc:** Untuk keseragaman klik mouse pada pilihan **Bonferroni** dan **Tukey.**

Tekan **Continue** jika pengisian dianggap selesai.

Kemudian tekan **OK** untuk proses data.

## **Output**

(Lihat file **anova\_2.spv**)

## **Output bagian pertama:**

Oneway

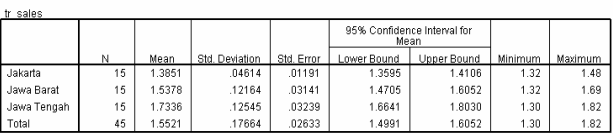

Descriptives

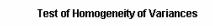

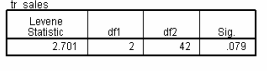

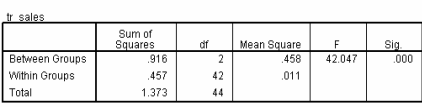

ANOVA

#### **Post Hoc Tests**

#### **Multiple Comparisons**

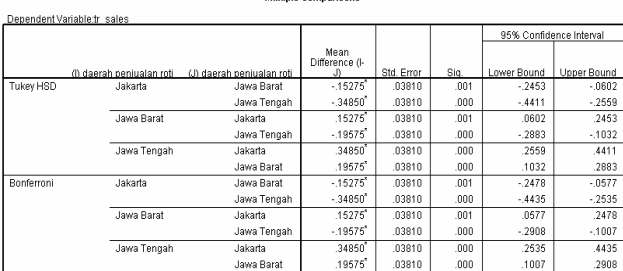

\*. The mean difference is significant at the 0.05 level.

#### **Homogeneous Subsets**

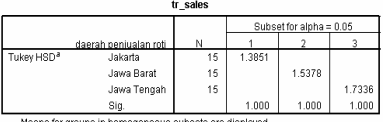

#### **Output bagian kedua (test varians populasi):**

Hipotesis untuk uji ini:

- $\bullet$  H<sub>o</sub> = Ketiga varians Populasi adalah identik
- $\bullet$  H<sub>i</sub> = Ketiga varians Populasi adalah tidak identik

Dasar Pengambilan Keputusan untuk menerima atau menolak  $H_0$ :

- Jika probabilitas > 0,05, maka  $H_0$  diterima
- Jika probabilitas  $\leq 0.05$ , maka H<sub>o</sub> ditolak

Keputusan:

Terlihat bahwa nilai probabilitas Levene Test adalah 0,079. Karena probabilitas di atas  $0.05$ , maka sekarang H<sub>o</sub> diterima, atau ketiga varians populasi adalah sama, sehingga salah satu asumsi ANOVA telah terpenuhi. Perhatikan *proses transformasi telah menaikkan angka signifikansi* dari sebelumnya 0,024.

#### **Output bagian ketiga (ANOVA):**

ANOVA (Analysis of Variance) dilakukan untuk menguji apakah ketiga sampel mempunyai rata-rata (Mean) yang sama.

Analisis dengan memakai ANOVA:

1. Hipotesis

Hipotesis untuk kasus ini:

- Ho = Ketiga rata-rata Populasi adalah identik
- $H<sub>i</sub>$  = Ketiga rata-rata Populasi adalah tidak identik

Berbeda dengan asumsi sebelumnya yang menggunakan **varians**, sekarang dipakai **mean**.

2. Pengambilan Keputusan

Dasar Pengambilan Keputusan:

**a. Berdasar perbandingan F hitung dengan F tabel:**

Dasar pengambilan keputusan sama dengan uji F (ANOVA):

• Jika Statistik Hitung (angka F output) > Statistik Tabel (tabel F), maka  $H_0$  ditolak.

• Jika Statistik Hitung (angka F output) < Statistik Tabel (tabel  $F$ ), maka  $H<sub>o</sub>$  diterima.

Pengambilan keputusan:

F hitung dari output adalah 42,047

F tabel bisa dihitung pada tabel F:

- Tingkat signifikansi  $(\alpha)$  adalah 5%
- Numerator adalah (jumlah variabel 1) atau  $3 1 = 2$
- Denumerator adalah (jumlah kasus jumlah variabel) atau  $45 - 3 = 42$

Dari tabel F, didapat angka 3,22.

F tabel bisa secara praktis diperoleh lewat software Excel (versi 97 atau 2000), dengan menulis pada sembarang sel =FINV(0,05;2;42).

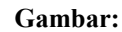

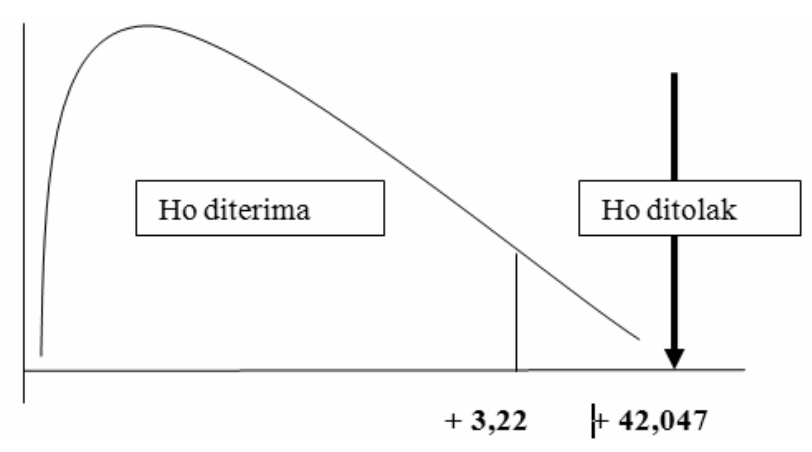

Karena F hitung terletak pada daerah H<sub>o</sub> ditolak, maka bisa disimpulkan rata-rata penjualan ketiga daerah tersebut memang berbeda nyata.

#### **b. Berdasar nilai Probabilitas**

- Jika probabilitas > 0,05, maka  $H_0$  diterima
- Jika probabilitas  $\leq 0.05$ , maka H<sub>o</sub> ditolak

Keputusan:

Terlihat bahwa F hitung adalah 25,334 dengan probabilitas 0,000. Karena probabilitas <  $0.05$ , maka H<sub>o</sub> ditolak.

#### **Output bagian keempat (Post Hoc Test):**

Setelah diketahui bahwa ada perbedaan, kemudian akan dicari **mana saja daerah yang berbeda dan mana yang tidak berbeda**? Masalah ini akan dibahas pada analisis Bonferroni dan Tukey dalam post hoc test berikut.

#### • **Tukey test dan Bonferroni test**

Pedoman:

Lihat ada atau tidaknya tanda ' \* ' pada kolom 'Mean Difference'. Jika tanda \* ada di angka Mean Difference, maka perbedaan tersebut signifikan. Jika tidak ada tanda \*, maka perbedaan tidak signifikan.

Terlihat semua angka output mempunyai tanda \*, yang berarti antar ketiga daerah (Jakarta-Jawa Tengah, Jakarta-Jawa Barat dan Jawa Barat-Jawa Tengah) mempunyai rata-rata Penjualan yang berbeda.

#### • **Homogeneous Subset**

Bagian ini justru akan dicari grup/subset mana saja yang mempunyai perbedaan rata-rata yang **tidak berbeda secara signifikan**.

Terlihat ketiga sampel terbagi dalam tiga subset, yang menunjukkan bahwa ketiga daerah memang mempunyai perbedaan yang nyata dalam penjualan roti.

Hasil uji Tukey dan Bonferroni dengan Homogeneous Subset selalu saling melengkapi.

## **KASUS 2**

Dari data penjualan di file ROTI\_SALES2, manajer penjualan DUTA MAKMUR ingin mengetahui apakah ada perbedaan yang nyata pada sales (Penjualan) Roti produk DUTA MAKMUR untuk tiap rasa roti pada tiga daerah penjualan.

Pada kasus ini:

- Variabel Dependen: Sales (di sini dipakai tr\_sales yang merupakan hasil transformasi sales agar memenuhi syarat asumsi ANOVA).
- Factor (Grups): Daerah penjualan roti (tiga tempat) dan rasa roti.

Ciri analisis GLM (General Linear Model) Univariate adalah hanya ada SATU variabel dependen, namun lebih dari satu grup. Grup di sini disebut pula dengan variabel independen atau variabel grup.

#### **Pengolahan Data dengan SPSS**

Langkah-langkah:

- a. Buka file **ROTI\_SALES2 transformasi**.
- b. Menu **Analyze**  $\rightarrow$  **General Linear Model**  $\rightarrow$  **Univariate...**

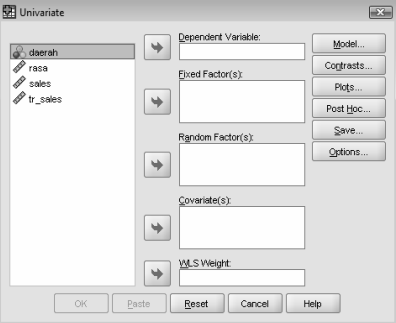

*Gambar 4.9. Kotak Dialog Univariate* 

Pengisian:

- **Dependent Variable**. Masukkan variabel **tr\_sales.**
- **Fixed Factor**. Masukkan variabel **daerah** dan **rasa.**
- Untuk kotak **option:**

Pilih **Homogeneity test** (menguji varians populasi dependent variabel).

Abaikan yang lain, dan tekan **Continue** jika pengisian dianggap selesai. Kemudian tekan **OK** untuk proses data.

#### **Output**

(Lihat file **anova\_3.spv**)

*Output bagian pertama:* 

## **Univariate Analysis of Variance**

#### **Between-Subjects Factors**

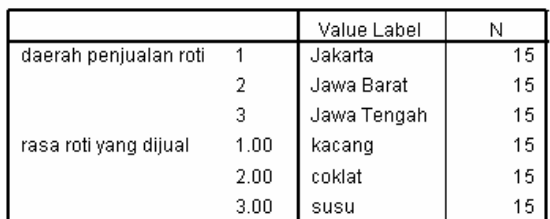

## Levene's Test of Equality of Error<br>Variances<sup>a</sup>

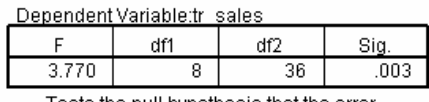

Tests the null hypothesis that the error<br>variance of the dependent variable is<br>equal across groups. a. Design: Intercept + daerah + rasa +<br>daerah \* rasa

#### **Tests of Between-Subjects Effects**

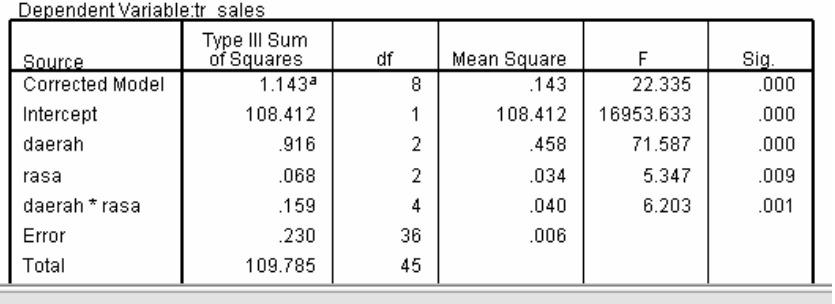

## *Output bagian kedua (test varians populasi):*

Terlihat bahwa nilai probabilitas Levene Test adalah 0,003. Karena probabilitas di bawah  $0.05$ , maka H<sub>o</sub> ditolak, atau ketiga varians populasi adalah berbeda, yang tentunya tidak memenuhi asumsi penting dari ANOVA. *Namun demikian, untuk pembahasan selanjutnya, dianggap varians sama dan analisis dilanjutkan.* 

#### *Output bagian ketiga (TEST BETWEEN SUBJECTS EFFECTS)*

#### o Analisis SATU FAKTOR

Analisis ini disebut juga dengan *main effect*, yang didasarkan pada hasil setiap variabel grup *(grouping variable*) terhadap variabel dependen. Dalam hal ini variabel independen atau *grouping variable* atau variabel grup adalah variabel daerah dan variabel rasa; sedangkan variabel dependen adalah tr\_sales.

Perbedaan rata-rata sales berdasar daerah penjualan:

Hipotesis

Hipotesis untuk kasus ini:

 $H<sub>o</sub>$  = Ketiga rata-rata Populasi adalah identik

 $H_i$  = Ketiga rata-rata Populasi adalah tidak identik

Dasar Pengambilan Keputusan (dasar probabilitas):

- Jika probabilitas > 0,05, maka  $H_0$  diterima
- Jika probabilitas  $\leq 0.05$ , maka H<sub>o</sub> ditolak

Keputusan:

Terlihat bahwa F hitung (DAERAH) adalah 71,587 dengan probabilitas 0,000. Karena probabilitas <  $0.05$ , maka H<sub>o</sub> ditolak. Berarti rata-rata sales memang berbeda secara nyata untuk tiap daerah penjualan, dalam arti mungkin Jakarta lebih tinggi tingkat penjualannya dibanding Jawa Barat dan Jawa Tengah, serta kemungkinan lain.

Perbedaan rata-rata sales berdasar rasa roti (ada tiga rasa):

Hipotesis

Hipotesis untuk kasus ini:

 $H<sub>o</sub>$  = Ketiga rata-rata Populasi (rasa roti) adalah identik

 $H_i$  = Ketiga rata-rata Populasi (rasa roti) adalah tidak identik

Dasar Pengambilan Keputusan (dasar probabilitas):

- Jika probabilitas > 0,05, maka  $H_0$  diterima
- Jika probabilitas  $< 0.05$ , maka H<sub>o</sub> ditolak

Keputusan:

Terlihat bahwa F hitung (RASA) adalah 0,5347 dengan probabilitas 0,009. Karena probabilitas < 0,05, maka  $H_0$  ditolak. Berarti rata-rata sales memang berbeda untuk tiap jenis roti, dalam arti bisa saja roti kacang laku, namun roti cokelat atau susu tidak laku, dan kemungkinan lainnya.

#### o Analisis DUA FAKTOR

Selain *main effect*, pada *two-way* ANOVA dibahas pula *interaction effect*, yang didasarkan pada kombinasi dari variabel-variabel grup. Pada efek interaksi, akan diuji ada tidaknya interaksi antara kedua variabel independen (variabel grup).

Interaksi antara daerah penjualan dengan rasa roti:

Hipotesis

Hipotesis untuk kasus ini:

Ho =Tidak ada interaksi antara daerah penjualan dengan rasa roti.

 $H_i$  = Ada interaksi antara daerah penjualan dengan rasa roti.

Dasar Pengambilan Keputusan (dasar probabilitas):

- Jika probabilitas  $> 0.05$ , maka H<sub>o</sub> diterima.
- Jika probabilitas <  $0.05$ , maka H<sub>o</sub> ditolak.

Keputusan:

Terlihat bahwa F hitung (DAERAH\*RASA) adalah 6,203 dengan probabilitas 0,001. Karena probabilitas <  $0.05$ , maka H<sub>o</sub> ditolak. Berarti ADA interaksi antara daerah penjualan dengan rasa roti, atau – misal orang Jakarta lebih senang roti rasa kacang, sedang orang Jawa Tengah lebih senang roti susu, dan kemungkinan lainnya.

## 4.2 MANOVA

Jika pada analisis ANOVA yang sederhana, ada satu dependen variabel dan satu grups, misal apakah rata-rata penjualan (variabel dependen) berbeda secara nyata untuk tiap daerah penjualan (grups). Maka pada MANOVA (MULTIVARIATE ANOVA), ada variasi-variasi, yaitu:

- o Variabel Dependen lebih dari satu, tapi grup tetap. Seperti apakah ratarata penjualan dan persepsi konsumen (DUA variabel dependen) berbeda secara nyata untuk tiap daerah penjualan (SATU grups).
- o Variabel Dependen satu, tapi grup lebih dari satu. Seperti apakah ratarata penjualan (SATU variabel dependen) berbeda secara nyata untuk tiap daerah penjualan dan Rasa roti yang dijual (DUA grups).

o Variabel Dependen lebih dari satu, dan grup juga lebih dari satu. Seperti apakah rata-rata penjualan dan persepsi konsumen (DUA variabel dependen) berbeda secara nyata untuk tiap daerah penjualan dan Rasa roti yang dijual (DUA grups).

Pada MANOVA, variabel dependen adalah data kuantitatif, sedangkan grups (faktor) adalah data kualitatif/numerik.

Tujuan analisis ini adalah menguji kesamaan vektor dari rata-rata variabel dependen pada berbagai grups.

## **Kasus 1**

Dari data penjualan di file **ROTI\_SALES3**, Manajer Penjualan DUTA MAKMUR ingin mengetahui apakah Daerah Penjualan Roti produk DUTA MAKMUR mempunyai pengaruh yang signifikan terhadap persepsi konsumen dalam menilai produk roti dan besar penjualan tiap daerah.

Pada kasus ini:

- o Variabel Dependen: Persepsi dan Sales (di sini dipakai tr\_sales yang merupakan hasil transformasi sales agar memenuhi syarat asumsi MANOVA).
- o Factor (Grups): Daerah penjualan roti (tiga tempat).

Langkah-langkah:

- a. Buka file **ROTI\_SALES3**.
- b. Menu Analyze → General Linear Model → Multivariate ...

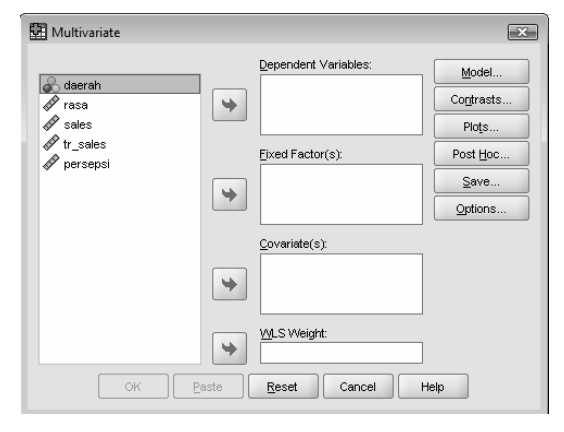

*Gambar 4.10. Kotak Dialog Multivariate* 

Pengisian:

- **Dependent Variable**. Pilih **tr\_sales** dan **persepsi.**
- **Fixed Factor**. Pilih **daerah.**
- Untuk kotak **option:**  Pilih **Homogeneity tests** (menguji varians populasi dependent variabel).

Abaikan yang lain, dan tekan **Continue** jika pengisian dianggap selesai. Kemudian tekan **OK** untuk proses data.

## **Output**

(Lihat file **manova\_1.spv**)

**General Linear Model** 

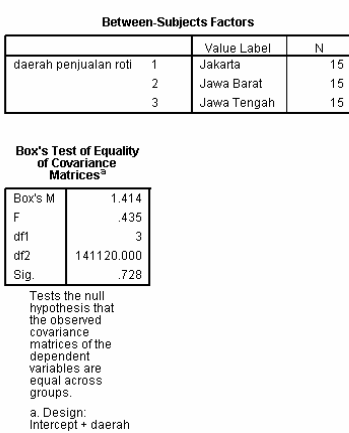

Multivariate Tests<sup>c</sup>

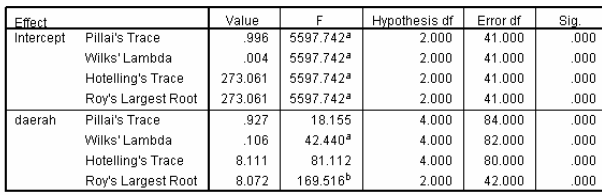

a. Exact statistic

b. The statistic is an upper bound on F that yields a lower bound on the significance level. c. Design: Intercept + daerah

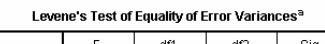

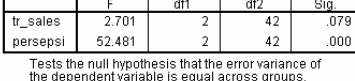

a. Design: Intercept + daerah

 $\mathbf{r}$ 

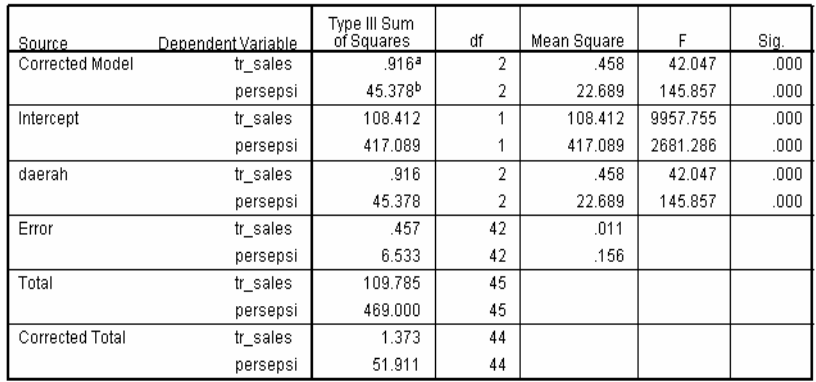

#### **Tests of Between-Subiects Effects**

a. R Squared = ,667 (Adjusted R Squared = ,651)

b. R Squared = ,874 (Adjusted R Squared = ,868)

#### *Output untuk uji varians*

Uji varians pada MANOVA dilakukan dua tahap, yaitu:

a. Varians tiap-tiap variabel dependen

Hipotesis:

 $H<sub>o</sub>$  = Ketiga varians Populasi adalah identik

 $H_i$  = Ketiga varians Populasi adalah tidak identik

Alat analisis: Levene Test

Dasar Pengambilan Keputusan:

- Jika probabilitas > 0,05, maka  $H_0$  diterima
- Jika probabilitas < 0,05, maka  $H_0$  ditolak

#### Keputusan:

Terlihat bahwa nilai probabilitas Levene Test adalah 0,079 dan 0,000. Walaupun satu variabel nilai probabilitas di atas 0,05 dan lainnya di bawah 0,05, namun secara keseluruhan (gabungan) bisa dikatakan H<sub>o</sub> diterima, atau kedua varians populasi adalah sama.

b. Uji Varians populasi secara keseluruhan (overall equivalence)

Hipotesis

Hipotesis untuk uji ini:

- Ho = matrik varians/kovarians dari variabel dependen pada grup-grup adalah sama.
- $H_i$  = matrik varians/kovarians dari variabel dependen pada grup-grup adalah berbeda.

Alat analisis: Box's M

Dasar Pengambilan Keputusan:

- Jika probabilitas > 0,05, maka  $H_0$  diterima
- Jika probabilitas  $\leq 0.05$ , maka H<sub>o</sub> ditolak

Keputusan:

Terlihat bahwa nilai probabilitas Box's M adalah 0,747 (lihat output bagian 2 bagian bawah). Karena probabilitas di atas  $0.05$ , maka H<sub>o</sub> diterima, atau varians/kovarians sama, dan proses MANOVA bisa diteruskan.

## *Output Multivariate (MANOVA) test*

a. Hipotesis

Hipotesis untuk kasus ini:

- $H<sub>o</sub> =$  tiga sampel rata-rata vektor sampel dari skor rata-rata adalah identik.
- $H<sub>i</sub>$  = tiga sampel rata-rata vektor sampel dari skor rata-rata adalah berbeda.

Berbeda dengan asumsi sebelumnya yang menggunakan **varians**, sekarang dipakai **vectors of mean**.

b. Pengambilan Keputusan

Dasar Pengambilan Keputusan:

Alat analisis: Pillai Trace, Wilk Lambda, Hotelling Trace, Roy's dan F test.

Dasar Pengambilan Keputusan:

- Jika probabilitas > 0,05, maka  $H_0$  diterima
- Jika probabilitas  $\leq 0.05$ , maka H<sub>o</sub> ditolak Keputusan:

Terlihat pada semua angka signifikan untuk keempat test dan angka F test pada bagian dua (effect DAERAH), menunjukkan angka 0,000 atau jauh di bawah 0,05. Hal ini berarti Ho ditolak, atau Daerah Penjualan mempunyai dampak pada persepsi konsumen dan sales (penjualan) roti untuk tiap daerah. Bisa juga disimpulkan kombinasi variabel Persepsi konsumen dan Sales Roti, mempunyai hasil (angka) yang berbeda untuk tiap daerah penjualan (Jakarta, Jawa Barat dan Jawa Tengah).

Contoh praktisnya, bisa jadi konsumen Jakarta mempunyai persepsi yang baik terhadap roti produksi DUTA MAKMUR, dan tentunya berpengaruh pada bagusnya tingkat penjualan di daerah tersebut. Sedangkan konsumen Jawa Tengah mungkin mempunyai persepsi yang kurang terhadap roti produksi DUTA MAKMUR, yang juga memengaruhi penjualan di daerah tersebut. Demikian seterusnya bisa digali kemungkinan lain.

Implikasi praktisnya, Manajer Penjualan DUTA MAKMUR harus memerhatikan perilaku konsumen di tiap daerah, dan mungkin melakukan pendekatan yang berbeda untuk setiap daerah.

## **Kasus 2**

Dari data penjualan di file **ROTI\_SALES3**, Manajer Penjualan DUTA MAKMUR ingin mengetahui apakah Daerah Penjualan Roti dan Rasa roti produk DUTA MAKMUR mempunyai pengaruh yang signifikan terhadap persepsi konsumen dalam menilai produk roti dan besar penjualan tiap daerah.

Pada kasus ini dipakai DUA dependent variable dan DUA grups, dengan:

- o Variabel dependen: Persepsi dan Sales (di sini dipakai tr\_sales yang merupakan hasil transformasi sales agar memenuhi syarat asumsi MANOVA).
- o Factor (Grups): Daerah penjualan roti (tiga tempat) dan rasa roti (tiga rasa).

Langkah-langkah:

- a. Buka file **ROTI\_SALES3**.
- b. Menu **Analyze → General Linear Model → Multivariate ...**

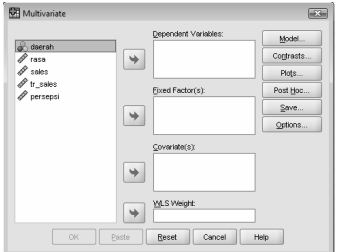

*Gambar 4.11. Kotak Dialog Multivariate* 

Pengisian:

- **Dependent Variable**. Pilih **tr\_sales** dan **persepsi.**
- **Fixed Factor**. Pilih **daerah** dan **rasa.**
- Untuk kotak **option:**

Pilih **Homogeneity tests**

Abaikan yang lain, dan tekan **Continue** jika pengisian dianggap selesai.

Kemudian tekan **OK** untuk proses data.

## **Output**

(Lihat file **manova\_2.spv**)

#### **General Linear Model**

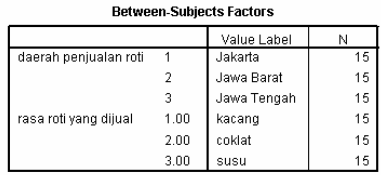

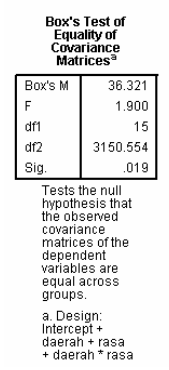

#### Multivariate Tests<sup>c</sup>

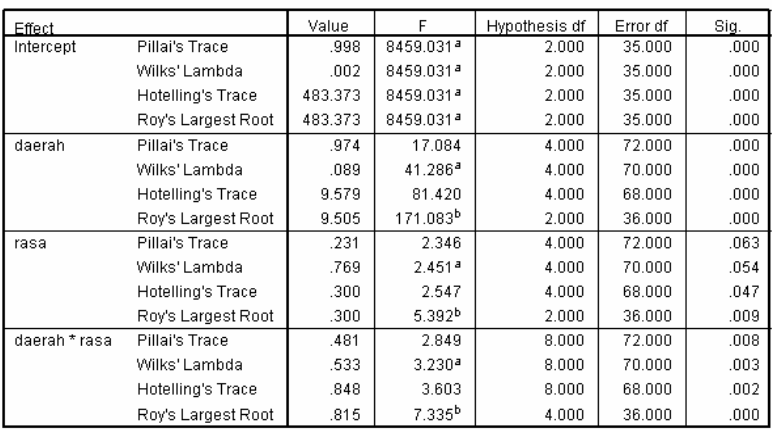

a. Exact statistic

b. The statistic is an upper bound on F that yields a lower bound on the significance level.

c. Design: Intercept + daerah + rasa + daerah \* rasa

#### Levene's Test of Equality of Error Variances<sup>a</sup>

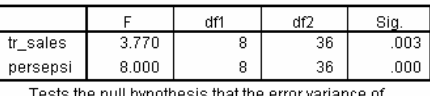

Tests the null hypothesis that the error variance of<br>the dependent variable is equal across groups.

a. Design: Intercept + daerah + rasa + daerah \* rasa

#### **Tests of Between-Subjects Effects**

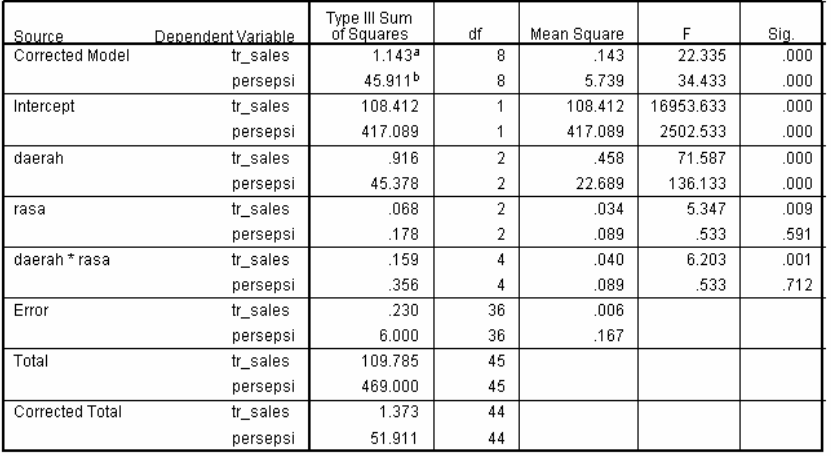

a. R Squared = ,832 (Adjusted R Squared = ,795)

b. R Squared = ,884 (Adjusted R Squared = ,859)

#### *Output untuk uji varians*

Terlihat bahwa nilai probabilitas Levene Test (untuk uji varians dari variabel dependen) adalah 0,003 dan 0,000, yang seharusnya varians berbeda. Namun jika dilihat nilai probabilitas Box's M (0,071) yang menyatakan Ho diterma, atau varians/kovarians secara keseluruhan sama, maka proses MANOVA bisa diteruskan.

#### *Output Multivariate Test*

Analisis untuk DAERAH dan RASA secara independen:

a. Hipotesis

Hipotesis untuk kasus ini:

- $H<sub>o</sub> =$  tiga sampel rata-rata vektor sampel dari skor rata-rata adalah identik
- $H<sub>i</sub>$  = tiga sampel rata-rata vektor sampel dari skor rata-rata adalah berbeda

NB: berbeda dengan asumsi sebelumnya yang menggunakan **varians**, sekarang dipakai **vectors of mean**.

b. Pengambilan Keputusan

Alat analisis: Pillai Trace, Wilk Lambda, Hotelling Trace, Roy's dan F test.

Dasar Pengambilan Keputusan:

- Jika probabilitas > 0,05, maka  $H_0$  diterima
- Jika probabilitas  $\leq 0.05$ , maka H<sub>o</sub> ditolak

Keputusan:

o Faktor: DAERAH

Terlihat pada semua angka signifikan untuk keempat test dan angka F test pada bagian dua (effect DAERAH), menunjukkan angka 0,000 atau jauh di bawah 0,05. Hal ini berarti Ho ditolak, atau Daerah Penjualan mempunyai dampak pada persepsi konsumen dan sales (penjualan) roti untuk tiap daerah.

o Faktor: RASA

Terlihat pada semua angka signifikan untuk keempat test dan angka F test pada bagian dua (effect RASA), sebagian menunjukkan angka di atas 0,05 (misal Pillais 0,063). Wilks Lambda 0,054. Hal ini berarti bisa dikatakan Ho diterima, atau Rasa roti tidak mempunyai dampak pada persepsi konsumen dan sales (penjualan) roti.

#### *Analisis untuk interaksi antara variabel DAERAH dan RASA:*

a. Hipotesis

Hipotesis untuk kasus ini:

- Ho = Tidak ada dampak interaksi antara variabel DAERAH dan RASA pada variabel persepsi konsumen dan sales.
- $H<sub>i</sub>$  = Ada dampak interaksi antara variabel DAERAH dan RASA pada variabel persepsi konsumen dan sales.

Pengambilan Keputusan:

Alat analisis: Pillai Trace, Wilk Lambda, Hotelling Trace, Roy's dan F test.

Dasar Pengambilan Keputusan:

- Jika probabilitas  $> 0.05$ , maka H<sub>o</sub> diterima
- Jika probabilitas  $< 0.05$ , maka H<sub>o</sub> ditolak

Keputusan:

 Terlihat pada semua angka signifikan untuk kolom effect DAERAH\*RASA menunjukkan angka di bawah 0,05. Hal ini berarti Ho ditolak, atau ADA dampak interaksi antara variabel DAERAH dan RASA pada variabel persepsi konsumen dan sales.

Arti praktisnya, bisa saja daerah Jakarta, konsumen mempunyai persepsi yang baik pada roti durian, dan sales roti durian di sana lebih bagus dibanding daerah lain. Atau daerah Jawa Tengah lebih senang roti kacang, dan itu berpengaruh pada penjualan di daerah tersebut. Dan tentunya bisa dikembangkan berbagai kemungkinan lain.

Implikasi praktisnya, antara lain Manajer Penjualan DUTA MAKMUR harus memerhatikan rasa roti yang populer di tiap daerah.

## 4.3 Repeated Measure

Fasilitas ini untuk mengetahui apakah ada perbedaan yang signifikan pada suatu variabel/atribut yang diukur secara berulang-ulang. Uji ini mirip dengan uji t untuk data berpasangan, hanya jika pada uji t hanya ada dua data (seperti analisis sebelum-sesudah), maka pada uji ini pengukuran bisa lebih dari dua kali.

Data untuk fasilitas ini bisa data kuantitatif (isi variabel yang akan diuji) atau data kualitatif (jenis kategori untuk membagi variabel dalam grup).

## **Kasus 1**

Dari data pada file **IKLAN\_MINGGU**, PT DUTA MAKMUR ingin mengetahui apakah iklan produk Roti yang ditayangkan di mass media (Koran, Radio, TV) sudah efektif untuk meningkatkan Penjualan. Untuk itu, perusahaan membagi dua daerah pengamatan, yaitu Jakarta dan Luar Jakarta, dan pada kedua daerah tersebut dilakukan pengamatan *setiap minggu selama lima minggu iklan tersebut ditayangkan*. Pengamatan dengan mencatat tingkat penjualan (dalam unit) untuk semua jenis Rasa Roti dari minggu ke minggu selama iklan ditayangkan. Dengan analisis *Repeated Measure* ingin diketahui efektivitas iklan tersebut.

Langkah-langkah:

- a. Buka file **IKLAN\_MINGGU**.
- b. Menu **Analyze → General Linear Model → Repeated Measures...**

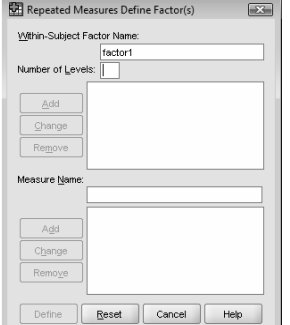

*Gambar 4.12. Kotak Dialog Define Factor(s)* 

Pengisian:

- **Within Subject Factor Name**. Di sini SPSS meminta sebuah nama baru untuk menampung lima variabel yang diuji (minggu 1 – 5). Untuk keseragaman, ketik **minggu**.
- **Number of Levels** atau jumlah minggu. Sesuai jumlah variabel, ketik **5.** Kemudian tekan tombol ADD untuk

memasukkan kedua input tersebut hingga terdapat kalimat minggu(5).

• Kemudian klik tombol DEFINE. Tampak di layar:

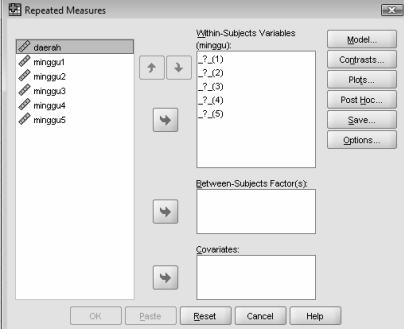

*Gambar 4.13. Kotak Dialog Repeated Measure* 

Pengisian:

- **Within Subject Factor**. Terlihat ada lima variabel dengan tanda 1 sampai 5 yang masih kosong. Pengisian dilakukan dengan sorot variabel minggu1 dan klik tanda  $\blacktriangleright$  untuk memasukkan variabel tersebut. **Otomatis** variabel minggu1 akan masuk ke variabel angka 1. Demikian seterusnya sampai kelima variabel masuk.
- **Between Subject Factor.** Pilih variabel **daerah.**
- Klik tombol **Plots**. Tampak di layar:

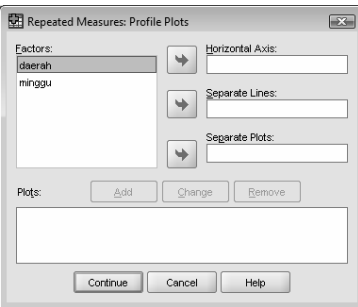

*Gambar 4.14. Kotak Dialog Plots* 

Pilihan Plot untuk membuat grafik yang mendukung analisis.

## Pengisian:

- **Horizontal Axis**. Pilih variabel **minggu.**
- **Separate Lines**. Pilih variabel **daerah.**

Setelah selesai pengisian kedua variabel, klik tombol **Add** untuk memasukkan input tersebut ke kotak di bawahnya.

Tekan **Continue** untuk kembali ke menu sebelumnya. Abaikan yang lain, kemudian tekan **OK** untuk proses data.

#### **Output**

(Lihat file **repeated,spv**)

#### **General Linear Model**

Within-Subjects Factors

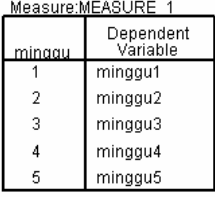

#### **Between-Subjects Factors**

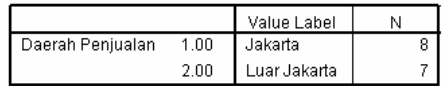

#### Multivariate Testsb

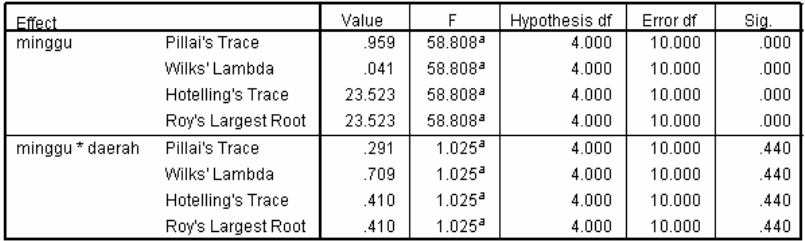

a. Exact statistic

b. Design: Intercept + daerah<br>Within Subjects Design: minggu

#### Mauchly's Test of Sphericity<sup>b</sup>

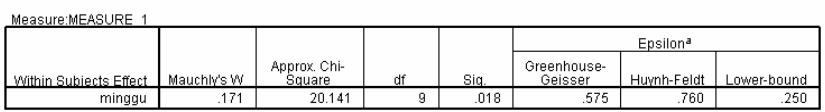

Tests the null hypothesis that the error covariance matrix of the orthonormalized transformed dependent variables is<br>proportional to an identity matrix.

a. May be used to adjust the degrees of freedom for the averaged tests of significance. Corrected tests are displayed in the<br>Tests of Within-Subjects Effects table.

b. Design: Intercept + daerah<br>Within Subjects Design: minggu

#### Tests of Within-Subjects Effects

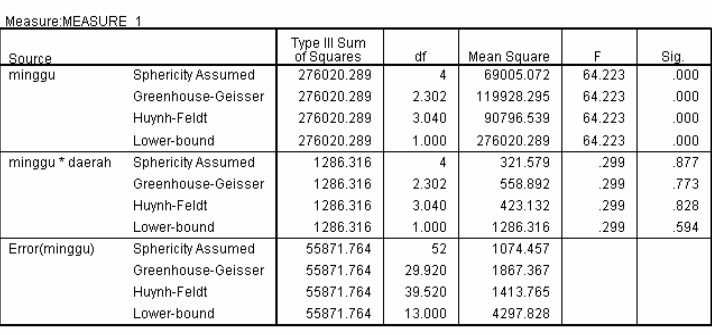

#### **Tests of Within-Subjects Contrasts**

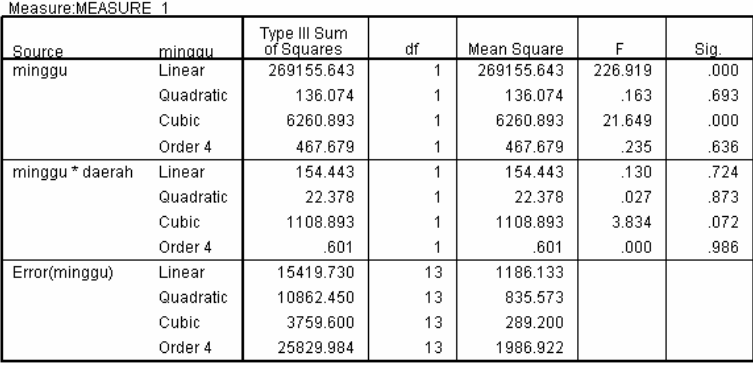

#### **Tests of Between-Subjects Effects**

Measure:MEASURE\_1<br>Transformed Variable:Average

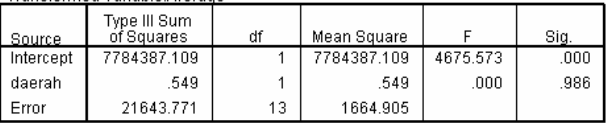

#### **Profile Plots**

#### Estimated Marginal Means of MEASURE\_1

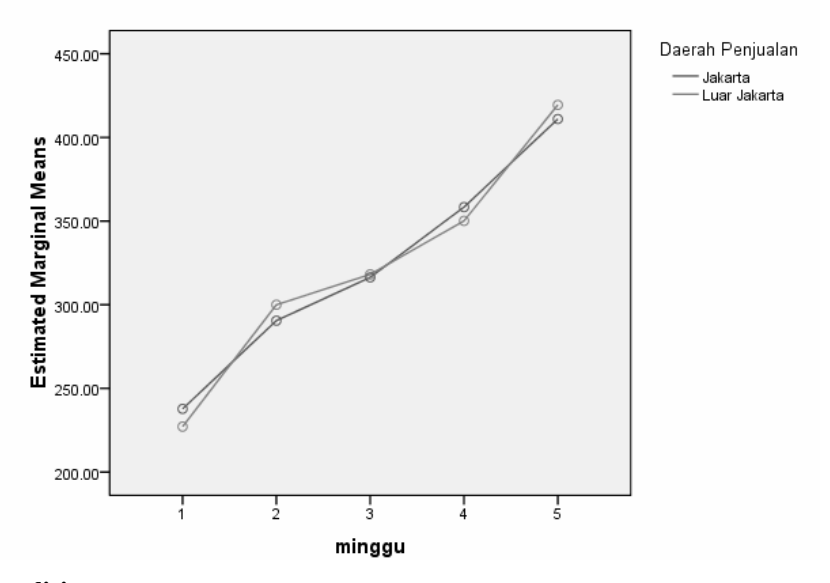

## **Analisis**

## **Output Multivariate Test**

Analisis untuk DAERAH dan RASA secara independen:

a. Hipotesis

Hipotesis untuk kasus ini:

- Ho = Tingkat Penjualan Roti untuk lima minggu adalah tidak berbeda secara nyata
- $H_i$  = Tingkat Penjualan Roti untuk lima minggu adalah berbeda secara nyata
- b. Pengambilan Keputusan

Dasar Pengambilan Keputusan:

Alat analisis: Pillai Trace, Wilk Lambda, Hotelling Trace, Roy's dan F test.

Dasar Pengambilan Keputusan:

**124** 

- Jika probabilitas > 0,05, maka  $H_0$  diterima
- Jika probabilitas  $< 0.05$ , maka H<sub>o</sub> ditolak

## Keputusan:

Terlihat pada semua angka signifikan, di mana kolom Sig. bernilai 0,000 atau jauh di bawah 0,05). Hal ini berarti Ho ditolak, atau Tingkat Penjualan Roti untuk lima minggu adalah berbeda secara nyata. Hal ini berarti iklan pada mass media terbukti efektif untuk meningkatkan Penjualan.

#### **Interaksi antara variabel MINGGU dengan DAERAH:**

Hipotesis untuk kasus ini:

- $H<sub>o</sub>$  = Tidak ada interaksi yang signifikan antara variabel MINGGU dengan DAERAH pada penilaian efektivitas iklan.
- $H<sub>i</sub>$  = Ada interaksi yang signifikan antara variabel MINGGU dengan DAERAH pada penilaian efektivitas iklan.

Alat analisis: Pillai Trace, Wilk Lambda, Hotelling Trace, Roy's dan F test.

Dasar Pengambilan Keputusan:

- Jika probabilitas > 0,05, maka  $H_0$  diterima
- Jika probabilitas  $< 0.05$ , maka H<sub>o</sub> ditolak

#### Keputusan:

Terlihat pada semua angka signifikan untuk kolom effect MINGGU\*DAERAH menunjukkan angka di atas 0,05 (yaitu 0,44). Hal ini berarti Ho diterima, atau tidak ada dampak interaksi antara variabel Minggu dengan Daerah. Hal ini berarti entah konsumen ada di Jakarta atau Luar Jakarta, mereka tetap tertarik dengan iklan yang ditayangkan dan membeli Roti dengan tambahan yang signifikan tiap minggu.

Implikasi praktisnya, antara lain Manajer Penjualan DUTA MAKMUR bisa membuat tayangan Iklan yang bersifat umum, untuk bisa ditayangkan di Jakarta atau Luar Jakarta.

#### **Plot**

Jika dilihat dari Plot (grafik) yang ada, terlihat bahwa dari minggu 1 sampai minggu 5, terjadi kenaikan yang terus menerus. Hal ini membuktikan adanya kenaikan yang signifikan pada penjualan roti. Sedangkan untuk kedua daerah (Jakarta dan Luar Jakarta), garis kedua daerah relatif berimpit, yang membuktikan tidak ada perbedaan yang berarti pada penjualan roti (efektivitas iklan) pada kedua daerah tersebut.